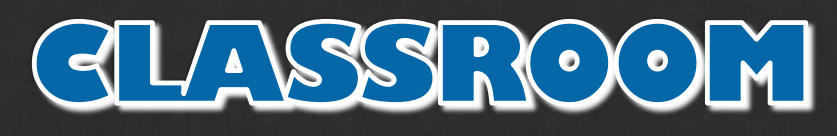

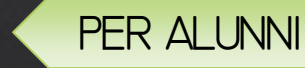

## Controlla di aver consegnato tutti i LAVORI assegnati

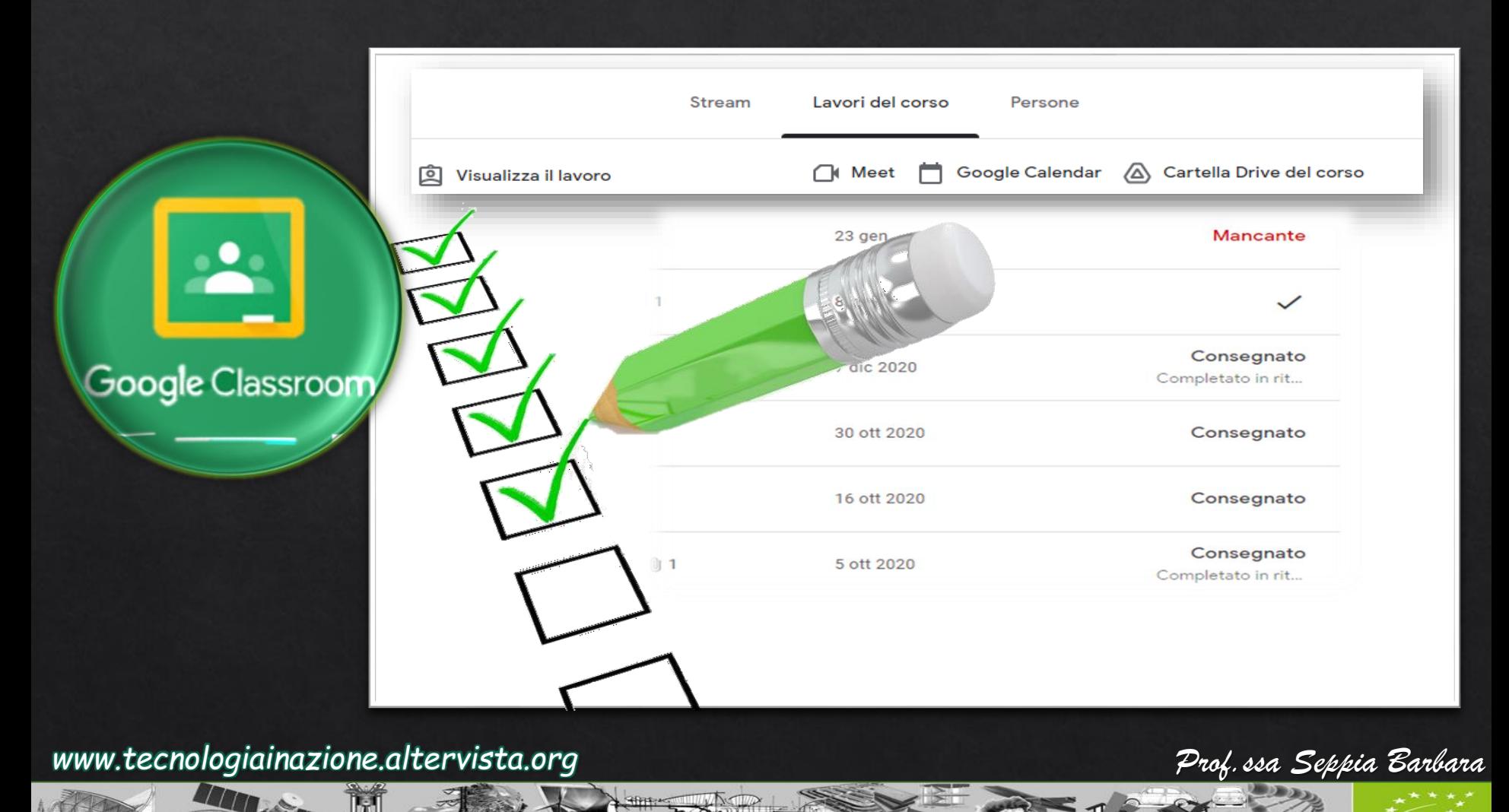

La TECNOLOGIA ci fa riscoprire l'INVENTORE che c'è in ognuno di NOI

## Accedere a Classroom e visualizzare i propri CORSI.

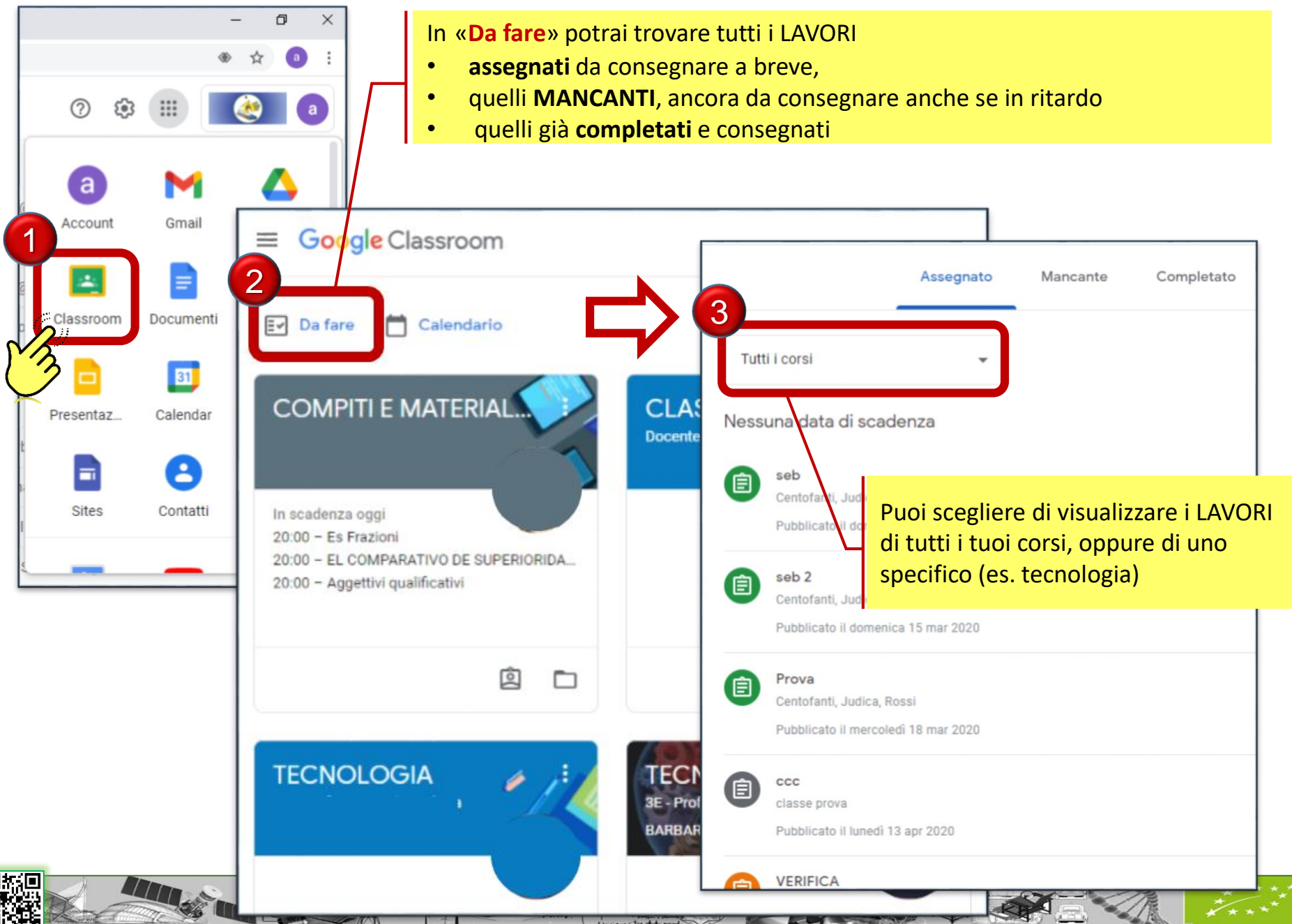

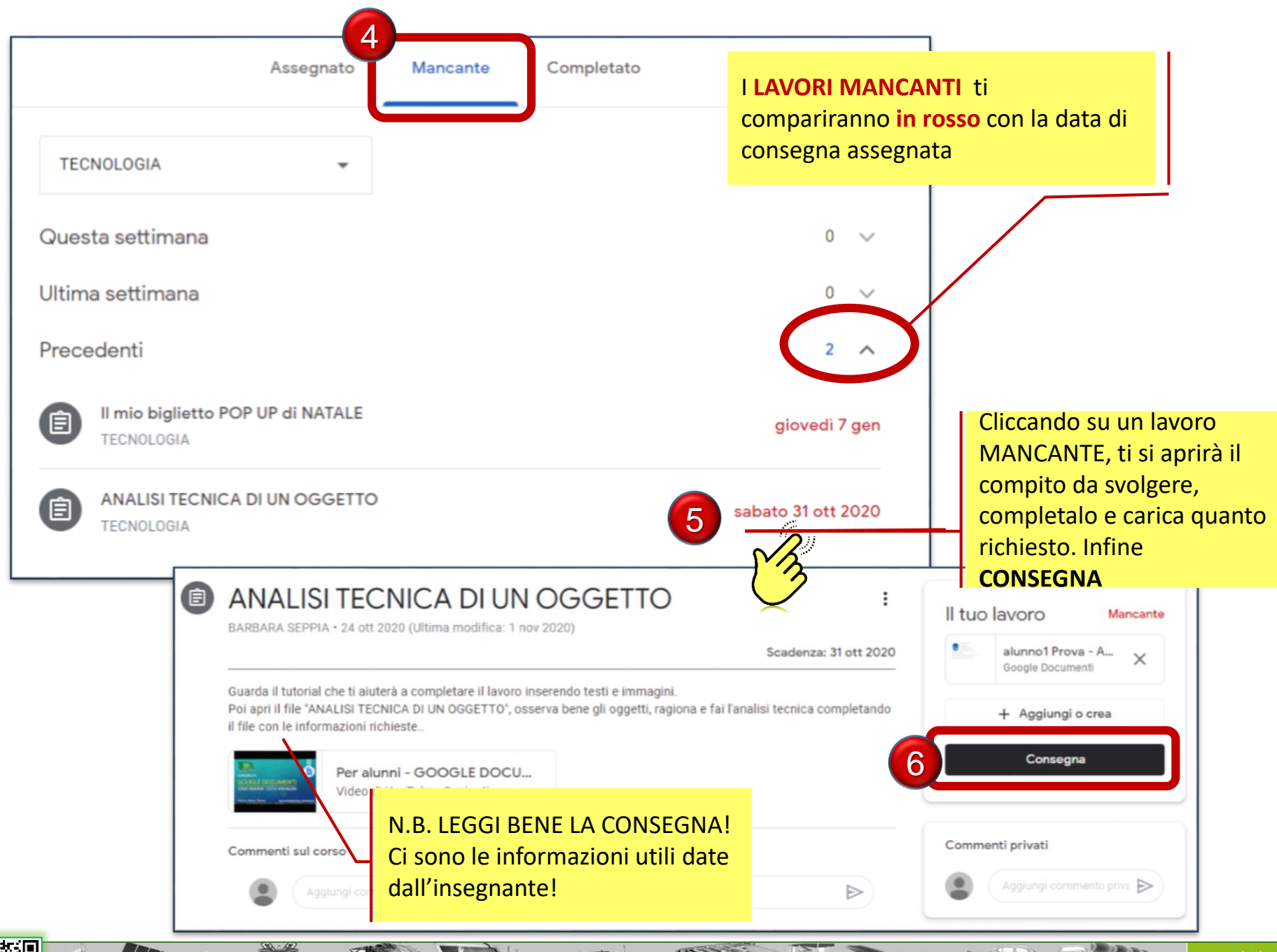

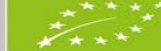

Tra i lavori **CONSEGNATI**, ne troverai alcuni che ti sono stati **RESTITUITI** con un commento e delle correzioni. Aprili e controlla bene!

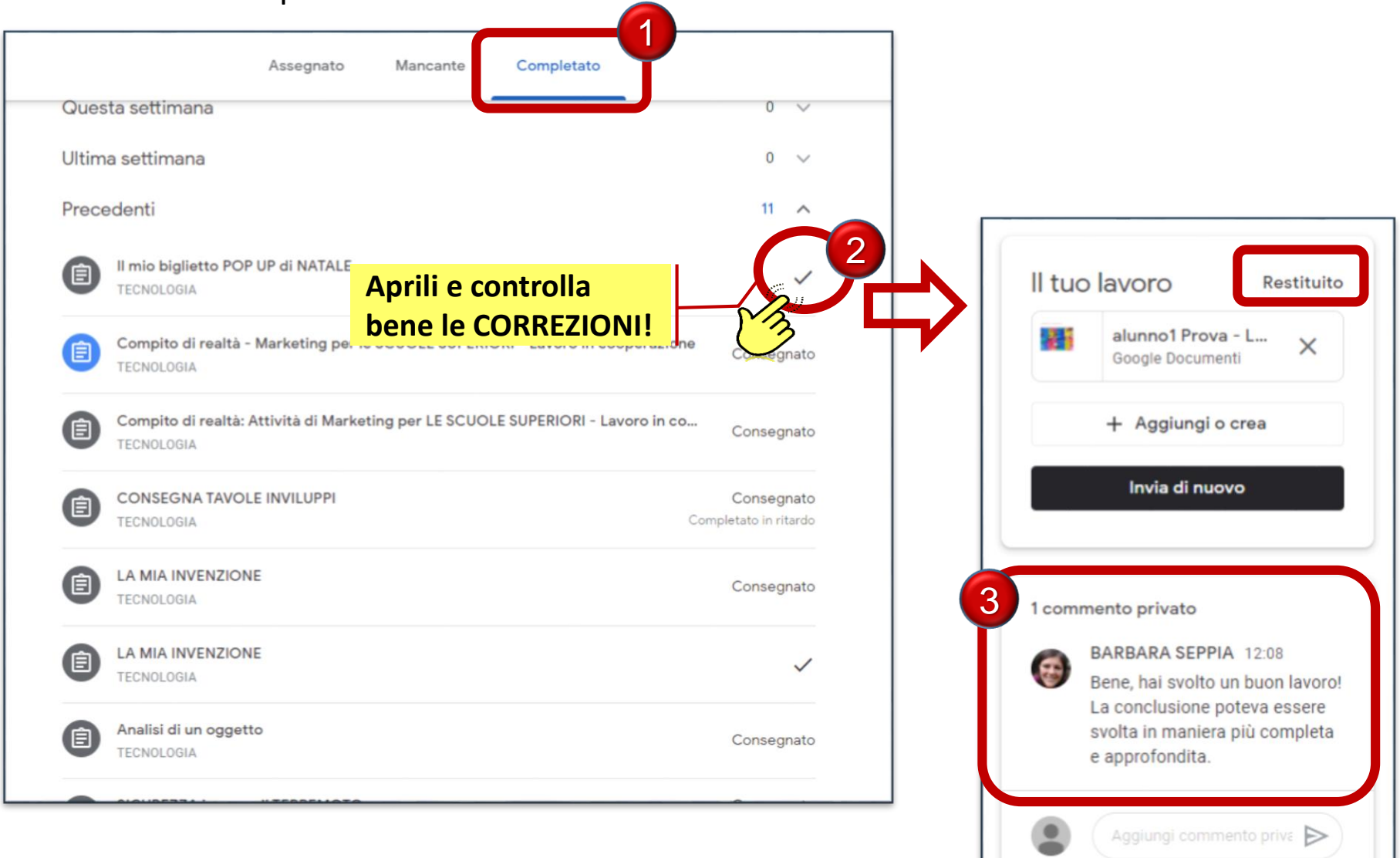

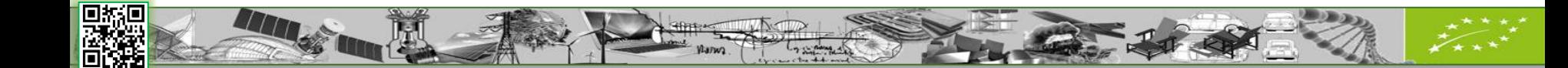

## GLASSROOM

## SE VUOI CONTROLLARE DIRETTAMENTE I COMPITI DI UN CORSO SPECIFICO

vai in «LAVORI DEL CORSO» del corso da controllare (es. classe di TECNOLOGIA)

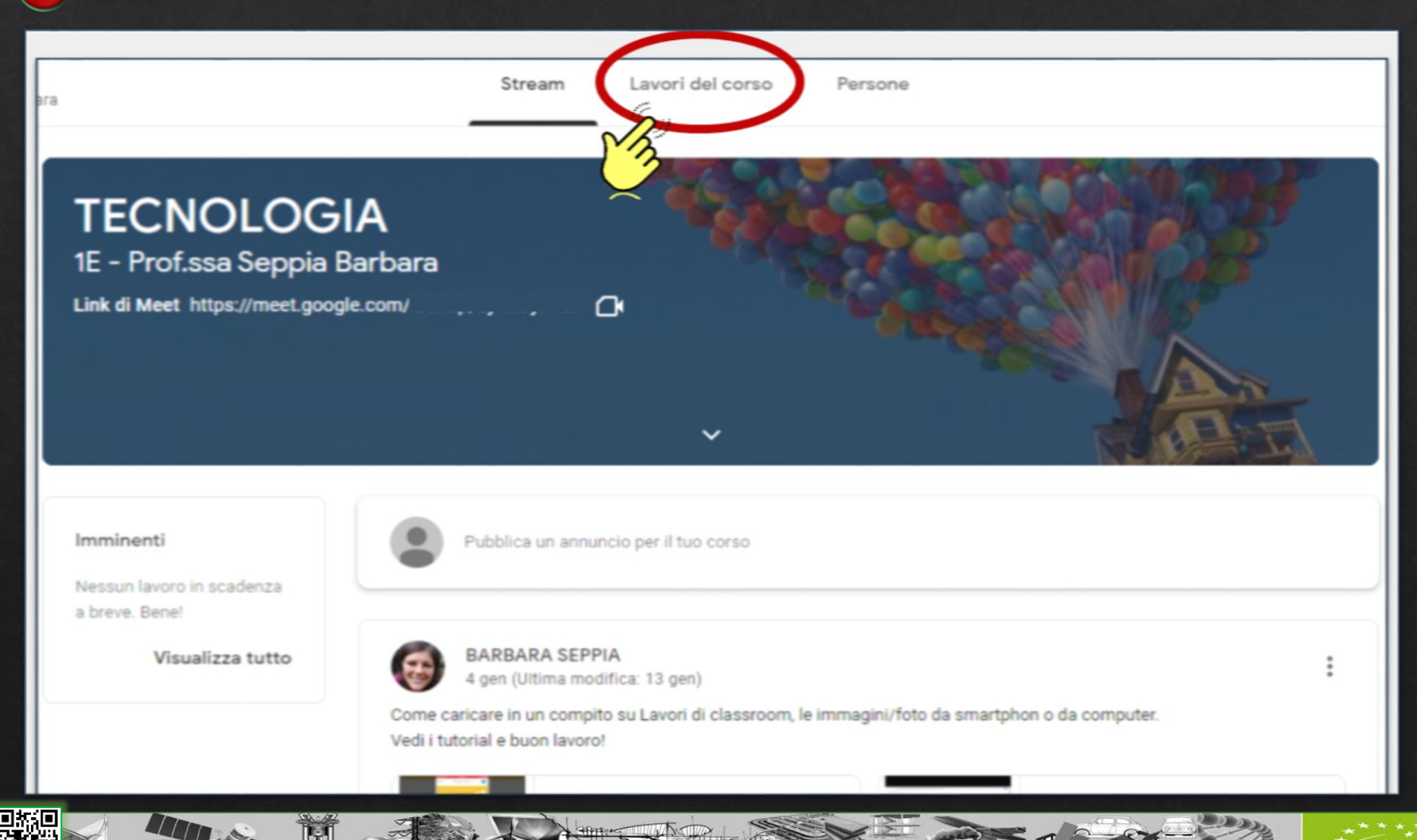

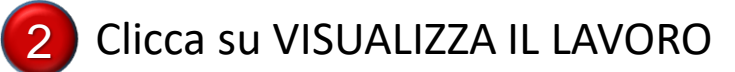

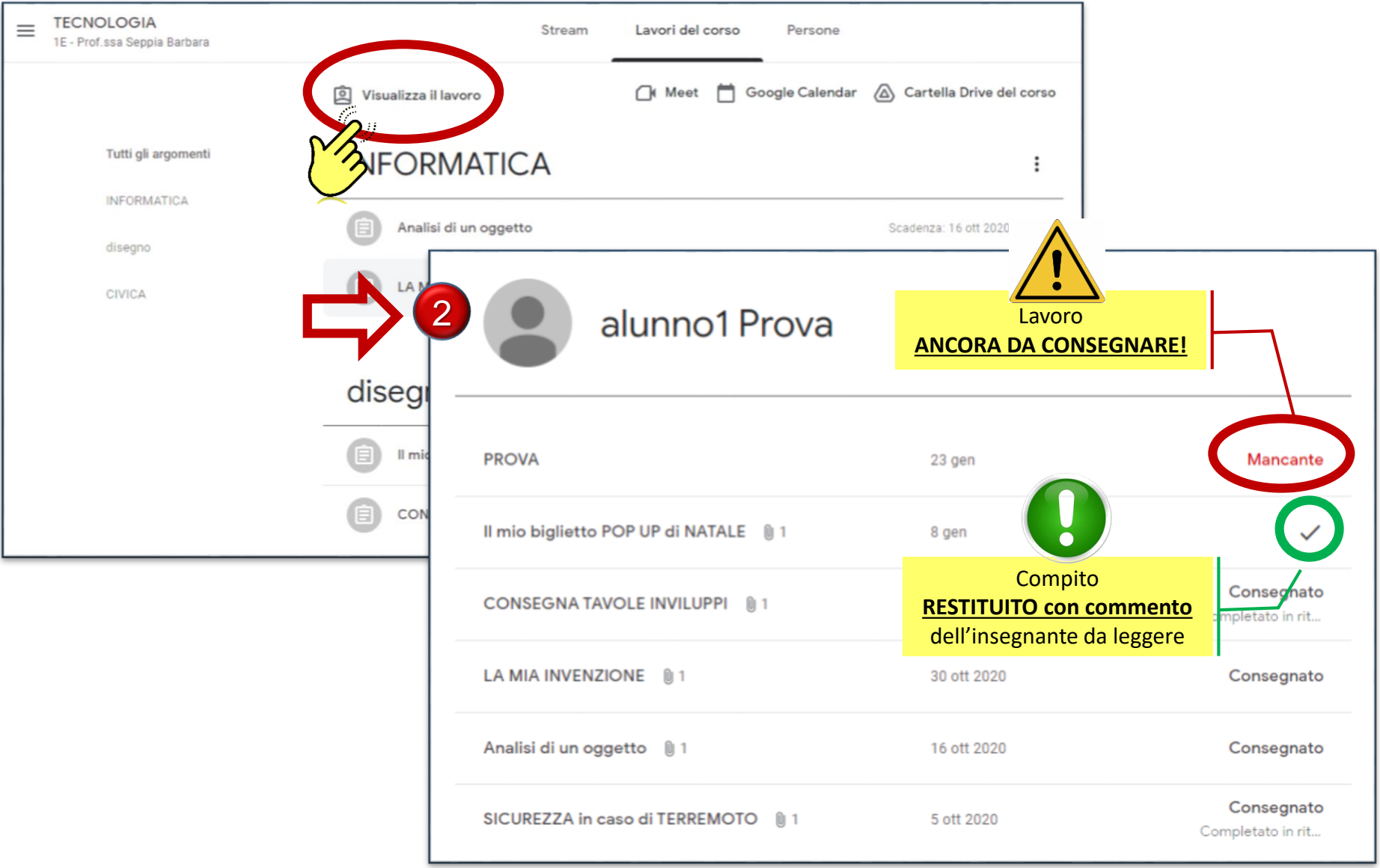

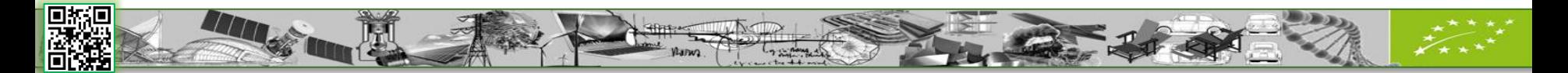